11/26/2018

## AR16 - RECORD COLLECTION – UNBILLED RECEIPT (MISCELLANEOUS RECEIPTS)

| Source Document: | Departments Payment Batch Header<br>Check Copy |
|------------------|------------------------------------------------|
| Module:          | Accounts Receivable (AR)                       |
| Roles:           | AR Payment Processor                           |

This training describes the recommended procedures for recording collections of unbilled revenue, reimbursement, and abatement receipts. The AR Payment Processor will perform the steps necessary for recording the receipts by using the **Direct Journal** function.

Refer to the eLearning course list for AR Training on other receipt collections such as billed receipts and direct transfers.

Departments will use their existing business processes to deposit receipts to their bank prior to posting in FI\$Cal.

The **Source Documents** for recording miscellaneous receipt bank deposits are:

- 1. Departments Payment Batch Header
- 2. Copy of check

An example of the Departments **Payment Batch Header** shown below shows three unbilled receipts: \$200 in unbilled revenue, \$250 in unbilled reimbursement, and \$25 in unbilled abatements.

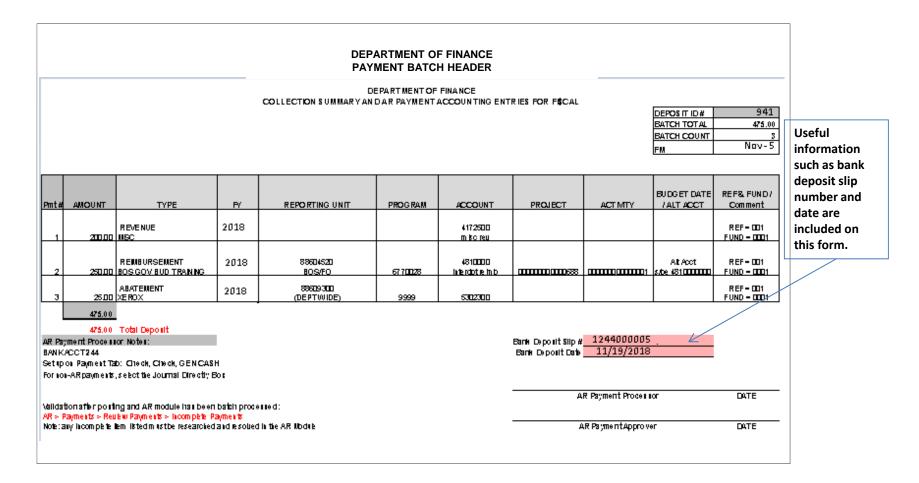

AR16 - Record Collection – Unbilled Receipts (Miscellaneous Receipts)(cont'd)

An example of another source document includes a copy of the incoming check.

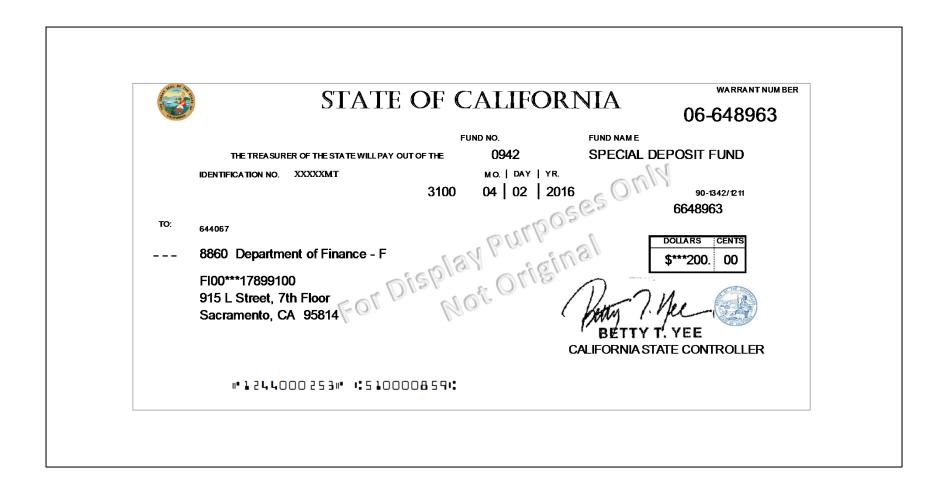

AR15 - Record Collection – Unbilled Receipt (Uncleared Collections – CTS Fund) (cont'd)

In this training exercise, we will assume that a Deposit Slip entry process has been completed and the corresponding AR Regular Deposit has been created in FI\$Cal (refer to job aid FI\$Cal.389).

The **AR Payment Processor** will find the existing system generated AR Regular Deposit. Steps are:

- **1** Navigate to Accounts Receivable>Payments>Online Payments>Regular Deposit
- 2 Enter your Business Unit and the Deposit ID in the Find an Existing Value tab
- 3 Click Search

| xisting Va  | Inte Add -            |                                                                                          |               |                                                                                                    |
|-------------|-----------------------|------------------------------------------------------------------------------------------|---------------|----------------------------------------------------------------------------------------------------|
| abung vu    |                       | New Value                                                                                |               |                                                                                                    |
| Culturation |                       | ten value                                                                                |               |                                                                                                    |
| Criteria    |                       |                                                                                          |               |                                                                                                    |
| posit Unit  | = •                   | 8860                                                                                     | Q             |                                                                                                    |
| eposit ID   | begins with *         | 941                                                                                      |               |                                                                                                    |
| User ID     | begins with *         |                                                                                          | Q             |                                                                                                    |
| perator ID  | begins with •         |                                                                                          | Q             |                                                                                                    |
|             | Deposit ID<br>User ID | eposit Unit =<br>Deposit ID begins with<br>User ID begins with<br>perator ID begins with | eposit Unit = | eposit Unit = ▼ 8860 Q<br>Deposit ID begins with ▼ 941<br>User ID begins with ▼ Q<br>perator ID begins with ▼ Q |

The **AR Payment Processor** will verify the information in the following fields on the **Totals** tab:

- **1** Accounting Date (Bank deposit date)
- 2 Bank Code is "STATE"
- 3 Bank Account is the CTS account
- 4 Deposit Type
- **5** Bank Deposit Number
- 6 Control and Format Currency

| Is Payments                                        |     |             |                   |                                   |          |             |         |
|----------------------------------------------------|-----|-------------|-------------------|-----------------------------------|----------|-------------|---------|
| Unit 8860                                          | C   | eposit ID   | 941               |                                   |          | Delete Depo | osit    |
|                                                    | Vie | w Audit Log | s                 |                                   |          |             |         |
| <b>1</b> *Accounting Date                          |     |             |                   | Control Currency                  | USD      | Q           |         |
| 2 *Bank Code<br>3 *Bank Account<br>4 *Deposit Type | 244 | Q           | State Bank<br>244 | 6<br>Format Currency<br>Rate Type | tanan an | Q           |         |
| 5 Bank Deposit Number                              |     | 05          | Standard          | Exchange Rate                     |          | 1.0         | 0000000 |

The **AR Payment Processor** will continue to enter information in the **Controls Total** section of the Payments tab:

- 7 Check the **Control Total Amount** (should tie to the Report of Collection Batch Total)
- 8 Enter the total Count
- 9 Click on the **Payments** tab at the top

| 9<br>Totals Payments     |        |        |   |    |
|--------------------------|--------|--------|---|----|
| Control Totals           |        |        |   |    |
| Control Total Amount: 7  | 475.00 | *Count | 8 | 3  |
| Entered Total Amount:    | 0.00   | Count  |   | 1  |
| Difference Amount:       | 0.00   | Count  |   | -1 |
| Posted Total Amount:     | 0.00   | Count  |   | 0  |
| Journalled Total Amount: | 0.00   | Count  |   | 0  |
|                          |        |        |   |    |
|                          |        |        |   |    |

AR16 - Record Collection – Unbilled Receipts (Miscellaneous Receipts)(cont'd)

For unbilled revenue, the AR Payment Processor will post the following fields on the Payments tab:

- 1 Enter Payment ID
- 2 Enter Amount
- 3 Click on the Journal Directly checkbox
- 4 Select "Check" for Payment Method
- 5 Under the Additional Payment Information, select "Check" for Payment Method and "Gen Cash" for Cash Type
- 6 Optional document notes or relevant information in the Notes box

| avorites                                                | ceivable 🗸 > Paym | ents                     | ılar Deposit     |                                                                |
|---------------------------------------------------------|-------------------|--------------------------|------------------|----------------------------------------------------------------|
| Totals Payments Unit 8860 Depos                         | sit ID 941        | Date 11/19/2018          | Balance          | • Not Balanced                                                 |
| ayment Information                                      |                   |                          | Fi               | nd   View All First 🕚 1 of 1 🐑                                 |
| Pavment Seq 1                                           |                   | *Payment ID REVENUE-MISC | *Accounting Date | 11/19/2018 🛐                                                   |
| 2 Amount 200.00                                         |                   | Currency USD             |                  | Ŭ                                                              |
| Rate Type CRRNT                                         |                   | Exchange Rate 1.00000000 |                  |                                                                |
| Payment Predictor                                       |                   | 3 Journal Directly       |                  | Range of References                                            |
| 4 Payment Method Check   Additional Payment Information |                   | Attachments (0)          | Find             | View All First 1 of 1 1 Las                                    |
|                                                         | Reference Num     |                          | Received t       |                                                                |
| Payment Method Check  Cash Type Gen Cash                | City C            |                          | AP Business      |                                                                |
| Check Date                                              | County Co         |                          | Related ORF Ad   | dvance Q                                                       |
| Description                                             | Tax Amo           |                          | <b></b>          |                                                                |
|                                                         |                   |                          |                  | NOTE: Payment ID, Reference                                    |
| Legal Authority and Reason for Request                  |                   |                          |                  | Number, and Notes fields are flex fields for departments' use. |
|                                                         |                   |                          |                  | Departments can use these                                      |
| Notes                                                   |                   |                          | i :              | fields according to their                                      |
| 6                                                       |                   |                          | 7                | Business Process.                                              |

Using the scroll bar, scroll back to the top of the page and click the 🖃 sign to add a new payment. For unbilled reimbursement, the **AR Payment Processor** will post the following fields on the **Payments** tab:

- 1 Enter Payment ID
- 2 Enter Amount
- 3 Click on the Journal Directly checkbox
- 4 Select "Check" for Payment Method
- 5 Under the Additional Payment Information, select "Check" for Payment Method and "Gen Cash" for Cash Type
- 6 Optional document notes or relevant information in the Notes box

| avorites - Main Menu - > Accounts          | Receivable -> Payments | <ul> <li>Online Payments -&gt; Regulation</li> </ul> | ar Deposit       |                                                                |
|--------------------------------------------|------------------------|------------------------------------------------------|------------------|----------------------------------------------------------------|
|                                            |                        |                                                      |                  |                                                                |
|                                            |                        |                                                      |                  |                                                                |
| otals Payments                             |                        |                                                      |                  |                                                                |
| Unit 8860 De                               | posit ID 941           | Date 11/19/2018                                      | Balance          | Not Balanced                                                   |
| syment Information                         |                        |                                                      | F                | ind   View All First 🕙 2 of 2 👰                                |
| Payment Seq 2                              | 1*                     | Payment ID REIMB - TRNG                              | *Accounting Date | 11/19/2018                                                     |
| <b>2</b> Amount 250.00                     | ]                      | Currency USD                                         |                  |                                                                |
| Rate Type CRRNT                            | Exc                    | hange Rate 1.00000000                                |                  | _                                                              |
| Payment Predictor     Payment Method Check |                        | 3 Journal Directly<br>Attachments (0)                |                  | Range of References                                            |
| Additional Payment Information             |                        | Autachinienta (U)                                    | Find             | View All First 🚯 1 of 1 🕑 Las                                  |
| Payment Method Check 5                     | Reference Number       |                                                      | Received b       | y SCO                                                          |
| Cash Type Gen Cash 🔻                       | City Code              |                                                      | AP Business      | Unit 📃 🔍                                                       |
| Check Date                                 | County Code            |                                                      | Related ORF Ad   | vance                                                          |
| Description                                | Tax Amount             |                                                      |                  | NOTE: Payment ID, Reference                                    |
| Legal Authority and Reason for Request     |                        |                                                      |                  | Number, and Notes fields are                                   |
|                                            |                        |                                                      |                  | flex fields for departments' use.<br>Departments can use these |
| Notes                                      |                        |                                                      |                  | fields according to their                                      |
| 6                                          |                        |                                                      | 3                | Business Process .                                             |

Using the scroll bar, scroll back to the top of the page and click the 📑 sign to add a new payment. For unbilled abatements, the **AR Payment Processor** will post the following fields on the **Payments** tab:

- 1 Enter Payment ID
- 2 Enter Amount
- 3 Click on the Journal Directly checkbox
- 4 Select "Check" for Payment Method
- 5 Under the Additional Payment Information, select "Check" for Payment Method and Gen Cash for Cash Type
- 6 Optional document notes or relevant information in the Notes box
- 7 Click Save

| tals Payments                                  |                                                                        |                           |                                                                                                    |
|------------------------------------------------|------------------------------------------------------------------------|---------------------------|----------------------------------------------------------------------------------------------------|
| Unit 8860 Deposit ID                           | 941 Date 11/19/2018                                                    | Balance                   | Balanced                                                                                                    |
| yment Information                              |                                                                        | F                         | ind   View All First 🕙 3 of 3                                                                                                    |
| 2 Amount 25.00<br>Rate Type CRRNT              | <b>1</b> *Payment ID ABTMT - XE<br>Currency USD<br>Exchange Rate 1.000 |                           | 11/19/2018                                                                                                    |
| Payment Method Check •                         | 3 Journal I<br>Attachments                                             | Directly                  | Range of References Apply Payment                                                                                                    |
| dditional Payment Information                  |                                                                        | Find                      | View All First 🕙 1 of 1 🕑 La                                                                                                    |
| Payment Method Check   Cash Type Gen Cash      | Reference Number City Code                                             | Received b<br>AP Business | Unit Q                                                                                                    |
| Check Date Description                         | County Code<br>Tax Amount                                              | Related ORF Ad            | vance Q                                                                                                    |
| Legal Authority and Reason for Request Notes 6 |                                                                        |                           | NOTE: Payment ID, Reference<br>Number, and Notes fields are<br>flex fields for departments' use<br>Departments can use these<br>fields according to their<br>Business Process. |

Using the scroll bar, scroll back to the top of the page:

**1** - The deposit will show "Balanced" when the payments match the control totals

| Unit 8860                                        | Deposit ID 941                | Date 11/19/2018                                                     | 1 Balance Balanced                  |                         |
|--------------------------------------------------|-------------------------------|---------------------------------------------------------------------|-------------------------------------|-------------------------|
| ment Information                                 |                               |                                                                     | Find View A                         | All First 🚯 3 of 3 🛞 Li |
| Payment Seq 3<br>Amount 25.00<br>Rate Type CRRNT |                               | *Payment ID ABTMT - XEROX<br>Currency USD<br>change Rate 1.00000000 | *Accounting Date 11/19/2018         | 3 🛐 🕂                   |
| Payment F                                        | Predictor                     | Journal Directly                                                    | Range                               | of References           |
| Payment Method Check                             | •                             | Attachments (0)<br>View Audit Logs                                  | Apply Pay                           | rment                   |
| Iditional Payment Information                    |                               |                                                                     | Find   View All                     | First 🚯 1 of 1 🕑 Las    |
| Payment Method Check V<br>Cash Type Gen Cash V   | Reference Number<br>City Code |                                                                     | Received by SCO<br>AP Business Unit | a                       |
| Check Date                                       | County Code                   |                                                                     | Related ORF Advance                 | Q                       |
| Description                                      | Tax Amount                    |                                                                     |                                     |                         |

Submit Bank Deposit Report of Collection and supporting documents to the AR Payment Approver to approve the deposit.

See AR17 – Approve Collection Unbilled Receipt-Uncleared Collection

.